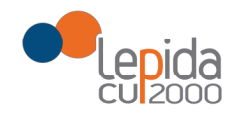

MANUALE

# PORTALE FARMACIE

## PER IL RECUPERO DEL NRE RICETTE DEMATERIALIZZATE

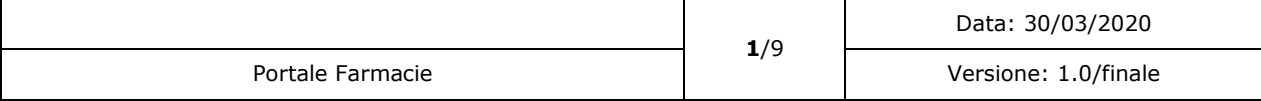

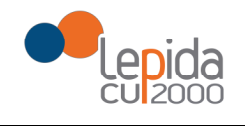

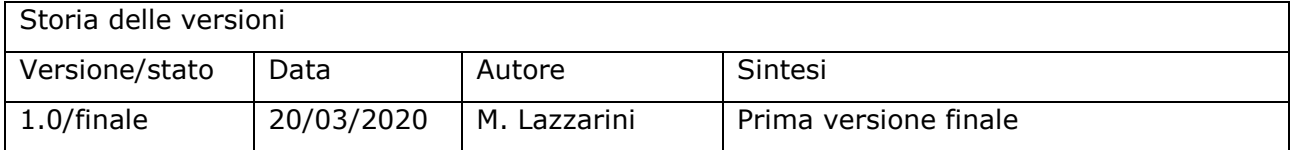

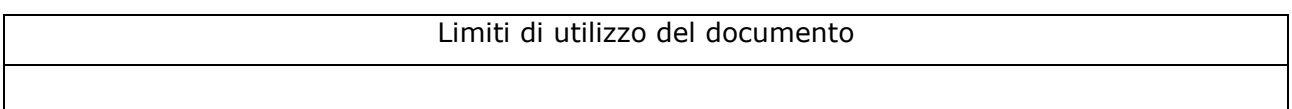

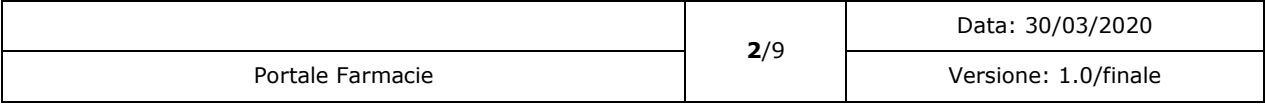

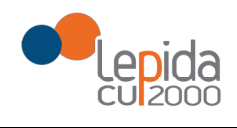

## 1 Scheda Riassuntiva Documento

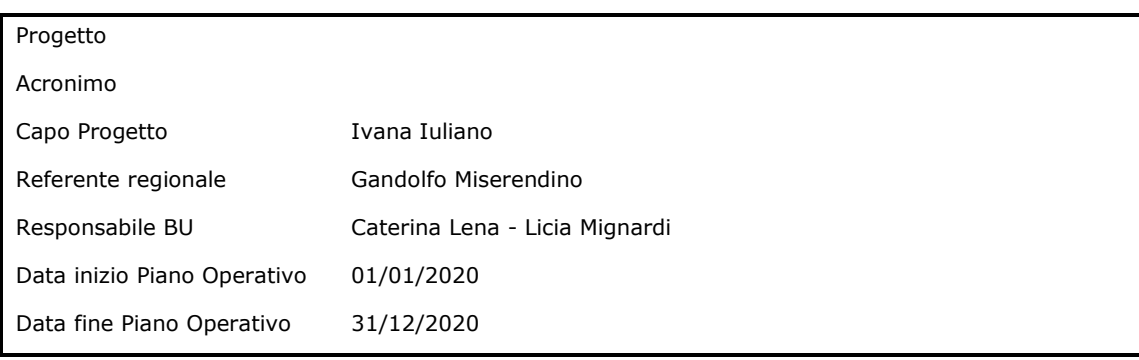

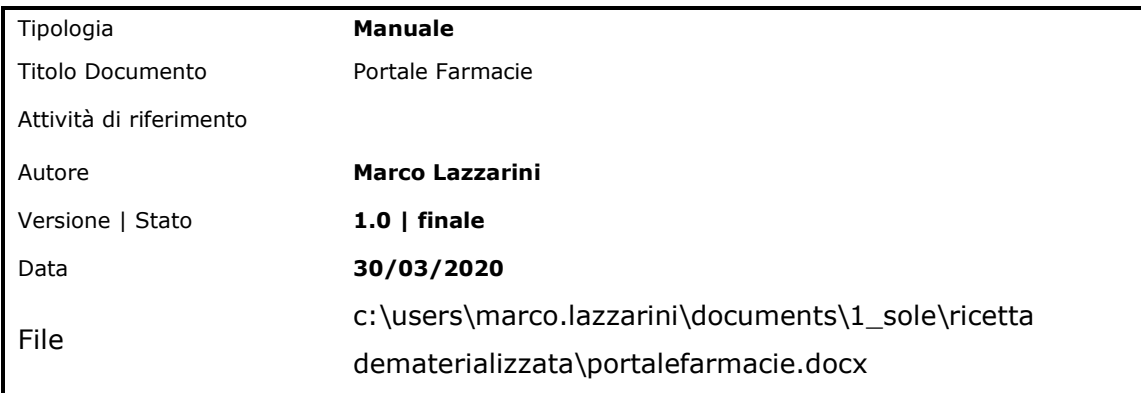

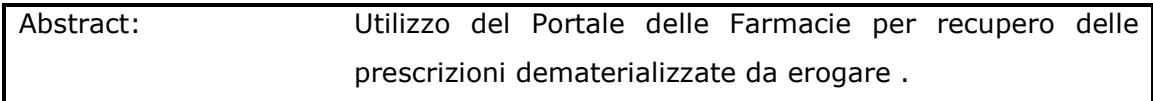

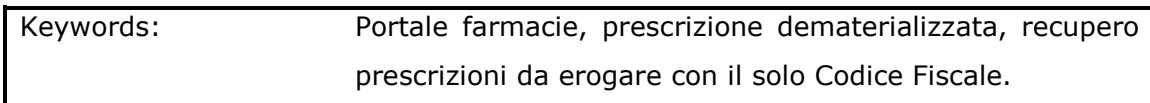

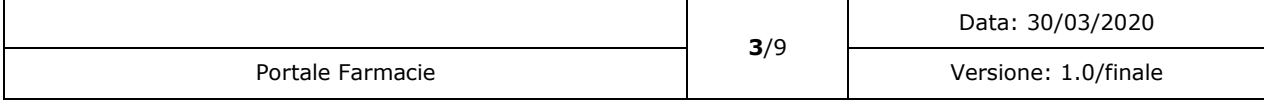

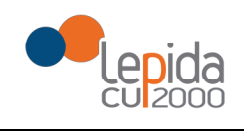

#### **INDICE**

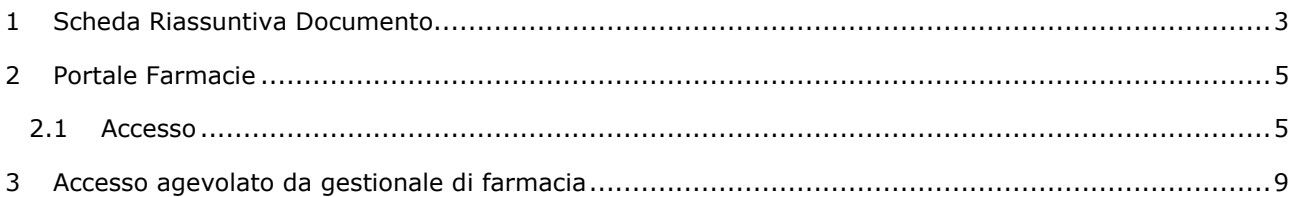

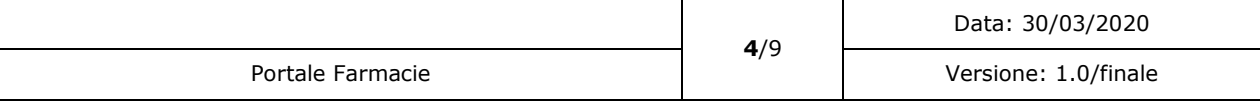

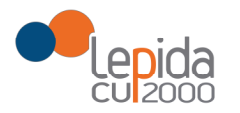

### 2 Portale Farmacie

Il Portale delle Farmacie è un applicativo web direttamente collegato al SAR (Servizio di Accoglienza Regionale) che espone le seguenti funzionalità:

- Gestione delle prescrizione
- Ristampa del promemoria
- Stampa registro delle fustelle
- Modifica Anagrafica della Farmacia, che viene riportata sul registro fustelle
- Apertura segnalazioni

In seguito all'emergenza COVID 19, da Portale è possibile recuperare l'elenco delle prescrizioni valide ancora da erogare per ciascun assistito, inserendo il solo Codice Fiscale invece che l'accoppiata Codice Fiscale (CF) ed il Numero di Ricetta Elettronica (NRE).

### 2.1 Accesso

All'indirizzo https://ws.regione.progetto-sole.it/dematerializzazioneweb/loginFarma è disponibile il Portale delle farmacie:

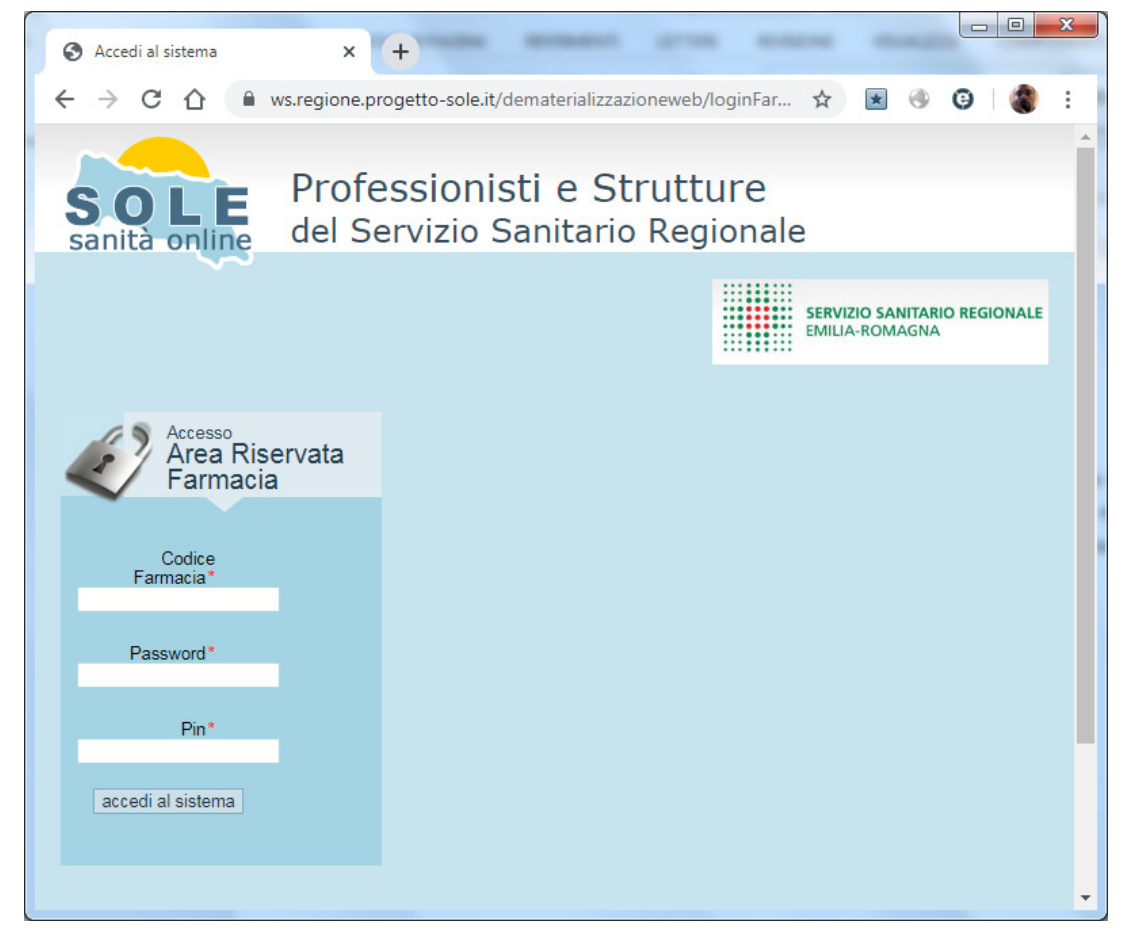

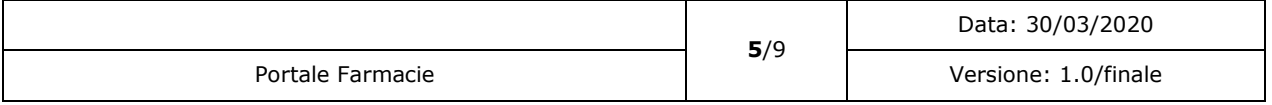

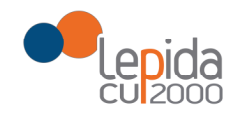

E' possibile accedervi inserendo:

- Il codice farmacia (formato da codice Azienda + codice struttura); per la Romagna il codice struttura è lungo 5 caratteri, per le altre farmacie può essere lungo 3. Es: 101001 oppure 11411001
- Password
- Pin

Questi sono i parametri con i quali i gestionali di farmacia si autenticano al SAR.

E' possibile entrare al portale anche con un accesso agevolato da gestionale di farmacia, come descritto nel paragrafo 3.

### 2.2 Ricerca

Una volta entrati si aprirà la seguente finestra nella quale si dovrà inserire il codice fiscale dell'assistito (inserimento manuale o lettura ottica da Tessera Sanitaria). Con il tasto Cerca si avvia la ricerca delle prescrizioni di farmaceutica ancora erogabili.

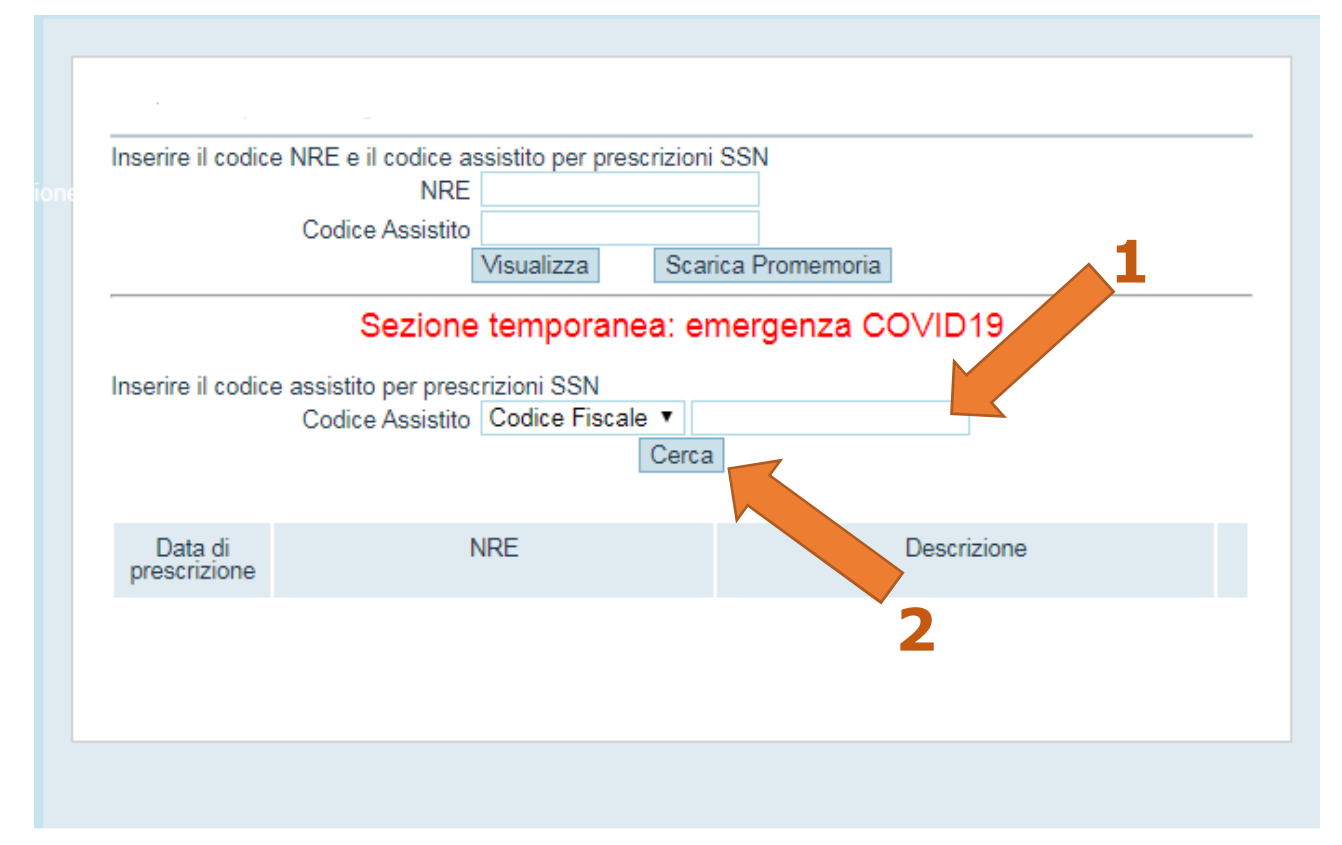

In alternativa al Codice Fiscale, si può inserire un codice STP o un codice ENI.

La funzione di ricerca rimarrà sempre visibile nella pagina, quindi, per un nuovo assistito, occorrerà solo cancellare il codice fiscale inserito e ripetere l'operazione con un nuovo codice fiscale.

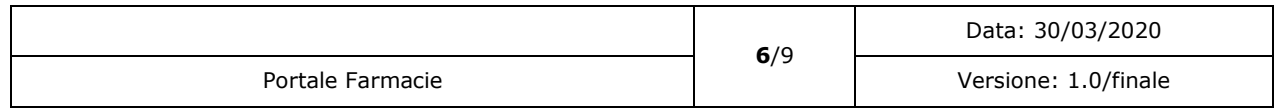

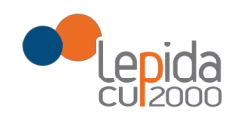

### 2.3 Elenco prescrizioni

La ricerca mostrerà una videata contente l'elenco delle prescrizioni ancora erogabili con il dettaglio della data di prescrizione, l'NRE (sia in versione testuale che in codice a barre per la lettura ottica), la descrizione sintetica del contenuto delle ricette e l'icona che indica la possibilità di scaricare il singolo promemoria.

Nel caso l'assistito abbia molte prescrizioni da erogare, i risultati saranno suddivisi in pagine da 10, con la possibilità, in basso a sinistra, di scorrere le pagine.

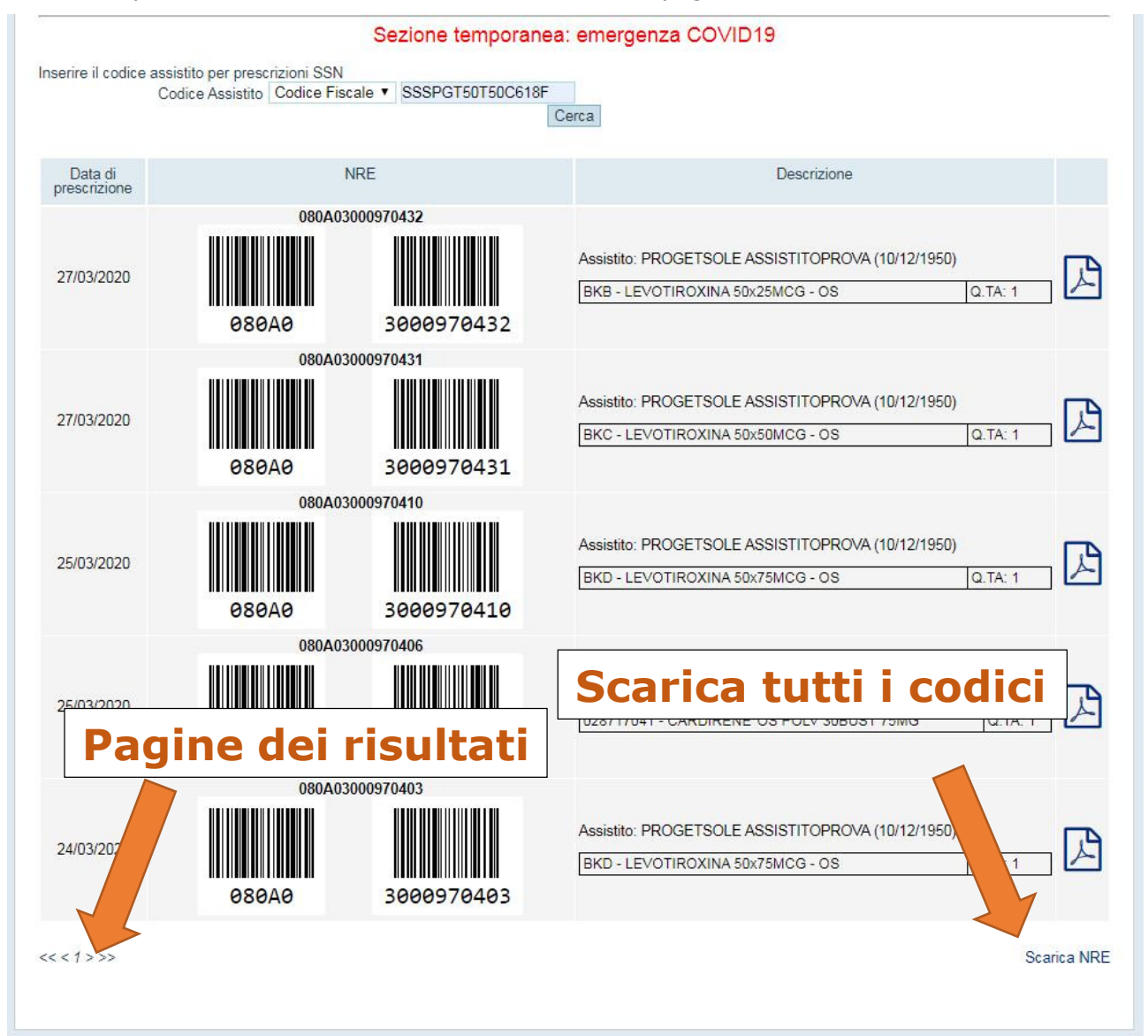

Premendo il link in fondo alla pagina "Scarica NRE" si scaricherà un file pdf che contiene tutti i codici a barre (CF + NRE) delle prescrizioni ancora da erogare, non solo quelli della pagina. Il

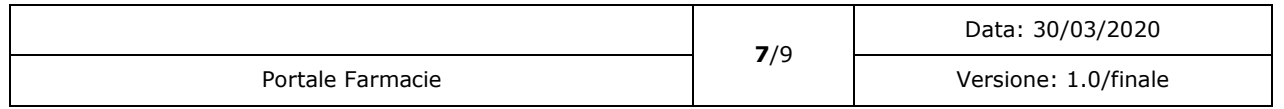

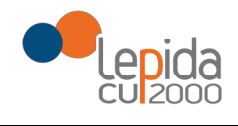

farmacista può quindi stamparlo ed essere agevolato nella lettura ottica dal proprio gestionale. Un esempio di pdf è il seguente:

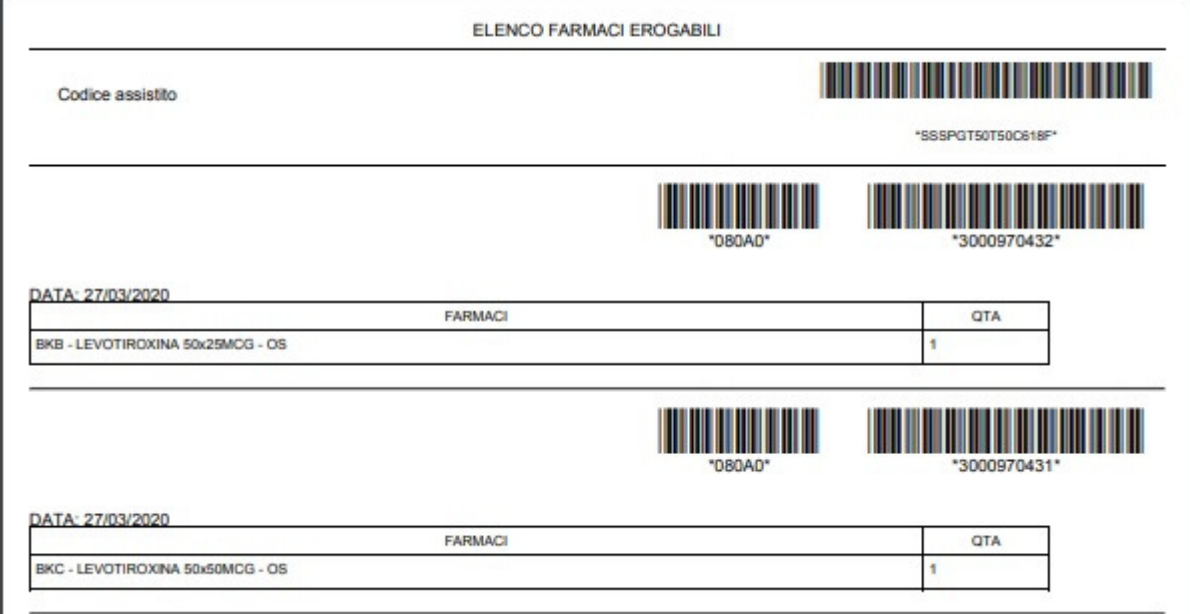

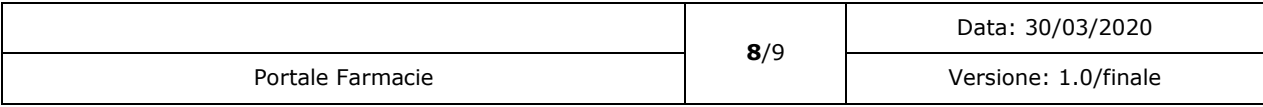

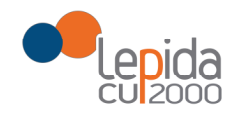

## 3 Accesso agevolato da gestionale di farmacia

E' possibile accedere al Portale delle Farmacie anche tramite una chiamata diretta dall'applicativo gestionale utilizzato dalla farmacia, esplicitando nell'URL di accesso al portale le credenziali, nel seguente modo:

https://ws.regione.progetto-

sole.it/dematerializzazioneweb/loginFarma?code=[CodiceFarmacia]&psw=[Pas sword]&pin=[Pin]

Sostituendo [parametro] con il parametro corretto.

Esempio :

https://ws.regione.progetto-

sole.it/dematerializzazioneweb/loginFarma?code=105123&psw=AaBb123&pin=0123456789

E' possibile provare questa chiamata anche nell'ambiente di test:

https://ws.laboratorio.progetto-sole.it/dematerializzazioneweb/loginFarma

con il medesimo formalismo:

https://ws.laboratorio.progetto-

sole.it/dematerializzazioneweb/loginFarma?code=[CodiceFarmacia]&psw=[Password]&pin=[Pin]

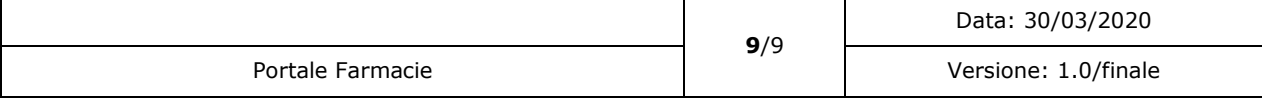